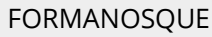

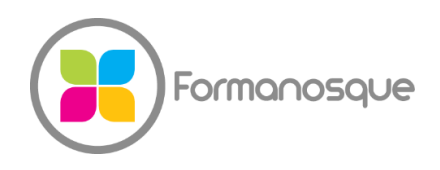

Organisme de formation professionnelle 130 ch. du clos supérieur 04100 Manosque 04 92 77 10 58 contact@formanosque.fr

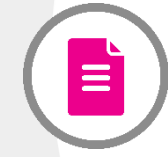

## Formation initiation à l'informatique sur mesure / Au choix INTRA, INTER ou Téléprésentiel (FOAD) / Centre habilité CPF (Certification ICDL PCIE)

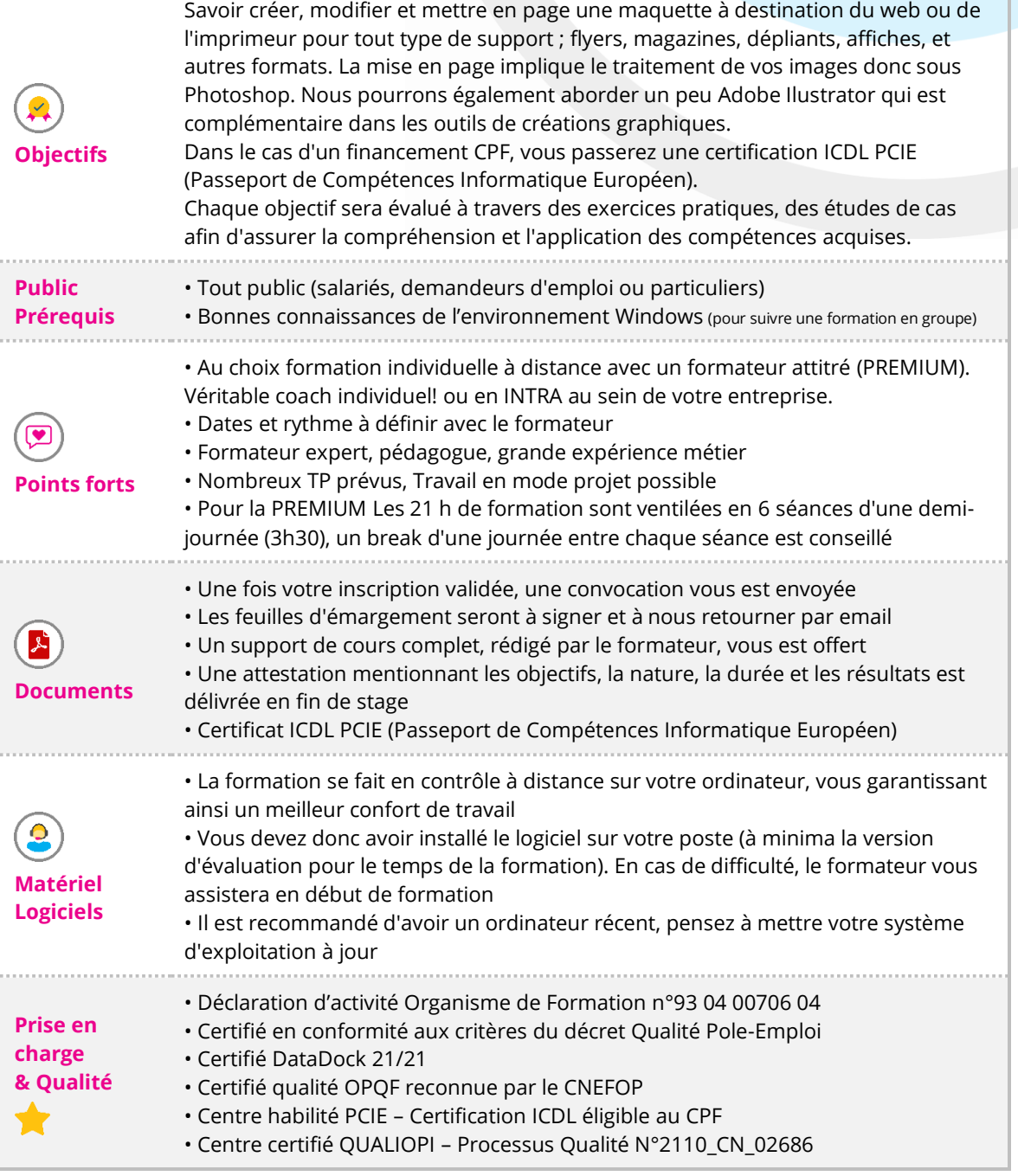

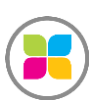

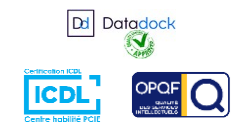

1/6

# PROGRAMME DE FORMATION

#### **L'ENVIRONNEMENT WINDOWS**

Nous prenons à la base les grandes lignes du fonctionnement de Windows 10 et ses fonctionnalités les plus importantes. L'explorer de fichier, comment copier, coller vers une clef USB, comment sauvegarder des fichiers (photos, documents personnels et professionnels) sur un disque dur externe, comment installer et désinstaller un programme, nous verrons aussi comment personnaliser les options windows par panneau de configuration. Je vous donnerai aussi quelques astuces Windows.

#### **LES IMAGES**

Nous voyons comment importer sur l'ordinateur vos photos prise avec téléphone ou appareil de photo numérique.

Nous verrons comment classer ces images et comment les retrouver rapidement. Nous verrons les outils simples pour recadrer une photo et retoucher la luminosité ou le contraste. Il est parfois aussi utile de changer la résolution d'une image qui peut être trop volumineuse pour l'envoyer par email.

Nous apprendrons à faire des captures d'écran pour les mettre en page dans un document Word.

NUMERISER UNE PHOTO OU UN DOCUMENT

Nous suivrons ensemble avec un scanner portatif, la numérisation d'un document texte pour l'enregistrer en PDF sur votre disque dur puis l'envoyer par email en pièce jointe. Nous scannerons également des photos pour les stocker sur votre disque dur.

#### **MICROSOFT WORD LE TRAITEMENT DE TEXTE**

Comment mettre créer un courrier professionnel en disposant correctement les champs comme le nom, prénom, adresse, tel, date, objet et nous saisirons un corps du message avec formules de politesse. Nous créerons un en-tête avec logo de votre société et pied de page pour la numérotation des pages.

Nous verrons les formats d'enregistrement: description des formats (.doc, .txt, .pdf) et leur compatibilité.

Si vous en faites la demande, nous pourrons voir ensemble quelques raccourcis clavier, les plus pratiques et connus.

### **MICROSOFT EXCEL LE TABLEUR**

Nous ferons ensemble une série de petits exercices pour apprendre à utiliser un tableur. Nous utiliserons le tableur le plus connu Microsoft Excel.

Nous mettrons en forme un tableau : police de caractères, bordure, motif de fond, largeur

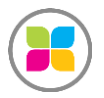

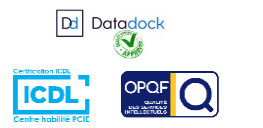

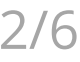

de colonne, hauteur de ligne, fusionner des cellules, utilisation du « pinceau» pour recopier la mise en forme d'un tableau existant, copier/coller. Création d'un graphique. Nous ferons quelques opérations arithmétiques de formules simples comme \*, / ,+ et – mais aussi des formules de SOMME et de MOYENNE.

#### **GESTION DES EMAILS**

Gestions des mails et des contacts via le logiciel de votre choix comme Outlook ou via une messagerie en ligne comme Hotmail, Gmail ou orange.

Envoi de mail avec pièce jointe, tris des mails, règles de tris, les filtres anti-spams, le calendrier, des dossiers.

#### **INTERNET**

Une page internet est aujourd'hui très simple à créer. Il serait dommage de ne pas le faire ensemble. Nous pourrons créer un mini site internet de présentation avec quelques liens, images et vidéo.

Nous créerons une galerie photos pour y mettre vos images afin de les partager en ligne à votre entourage.

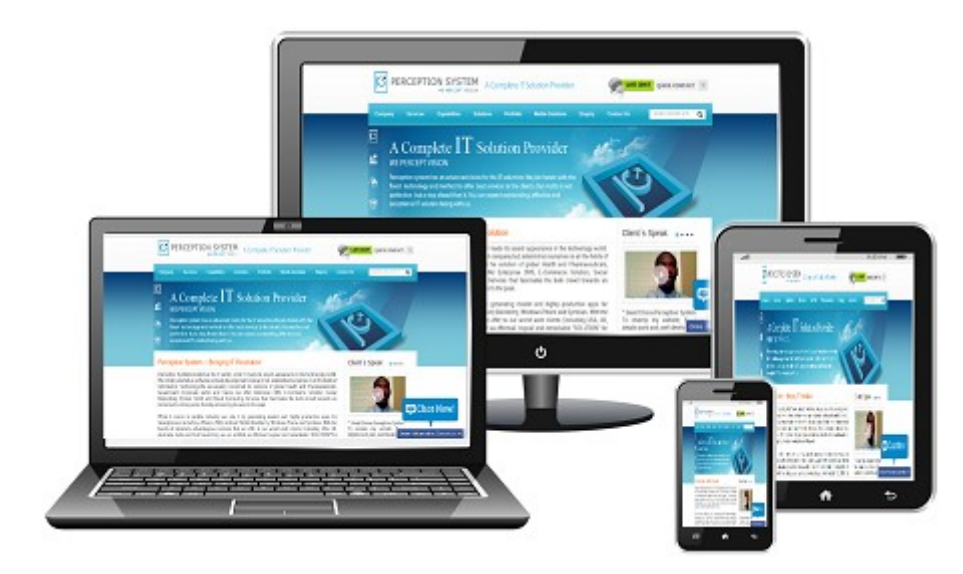

**Cette formation est réellement basée sur la pratique, nous vous prêtons des ordinateurs si vous avez besoin. Le contenu est fonction de ce que le stagiaire attend de cette formation, le formateur est là pour vous accompagner. Au plaisir de travailler ensemble.**

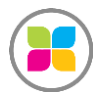

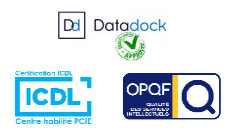

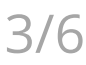

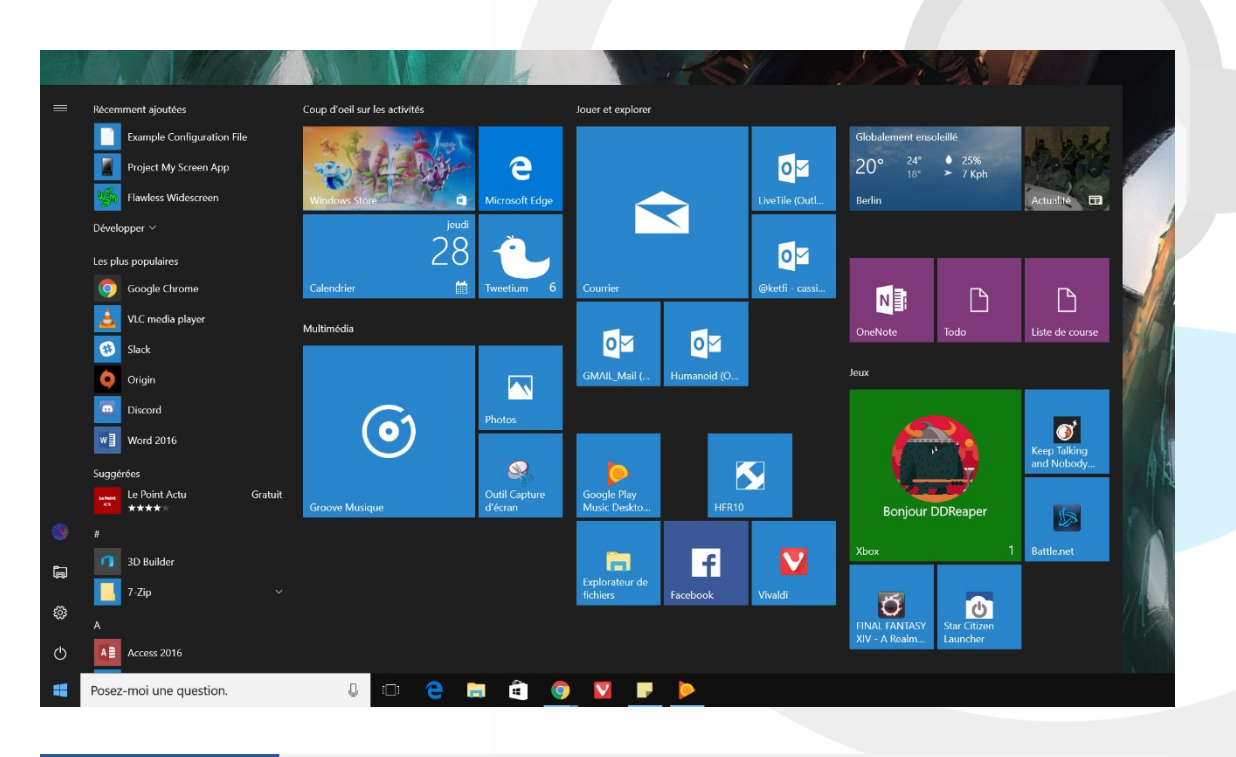

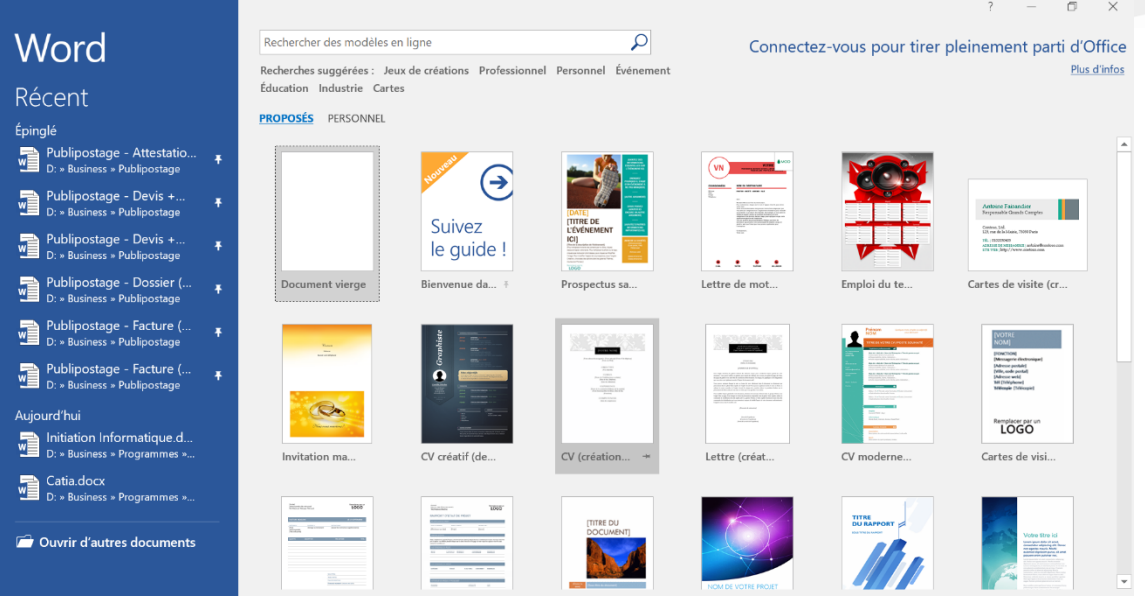

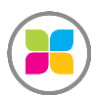

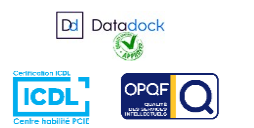

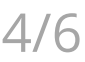

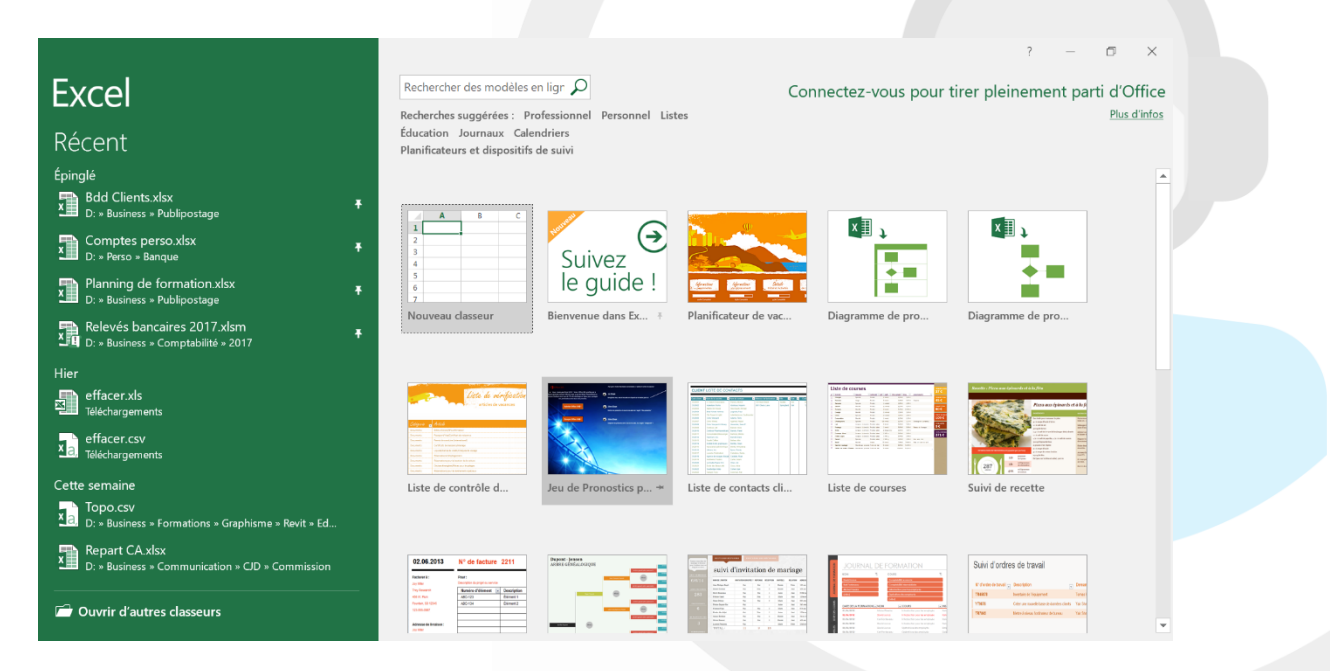

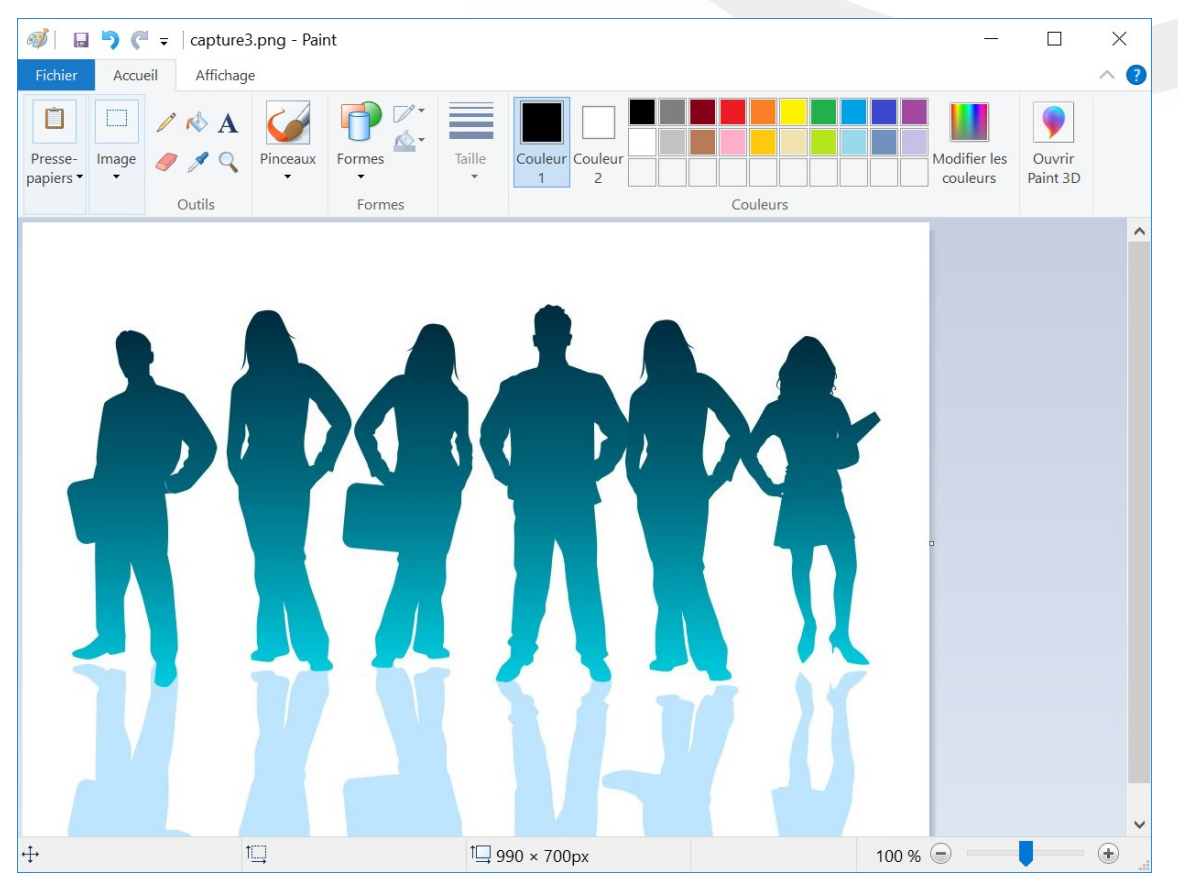

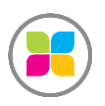

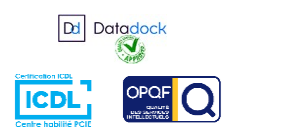

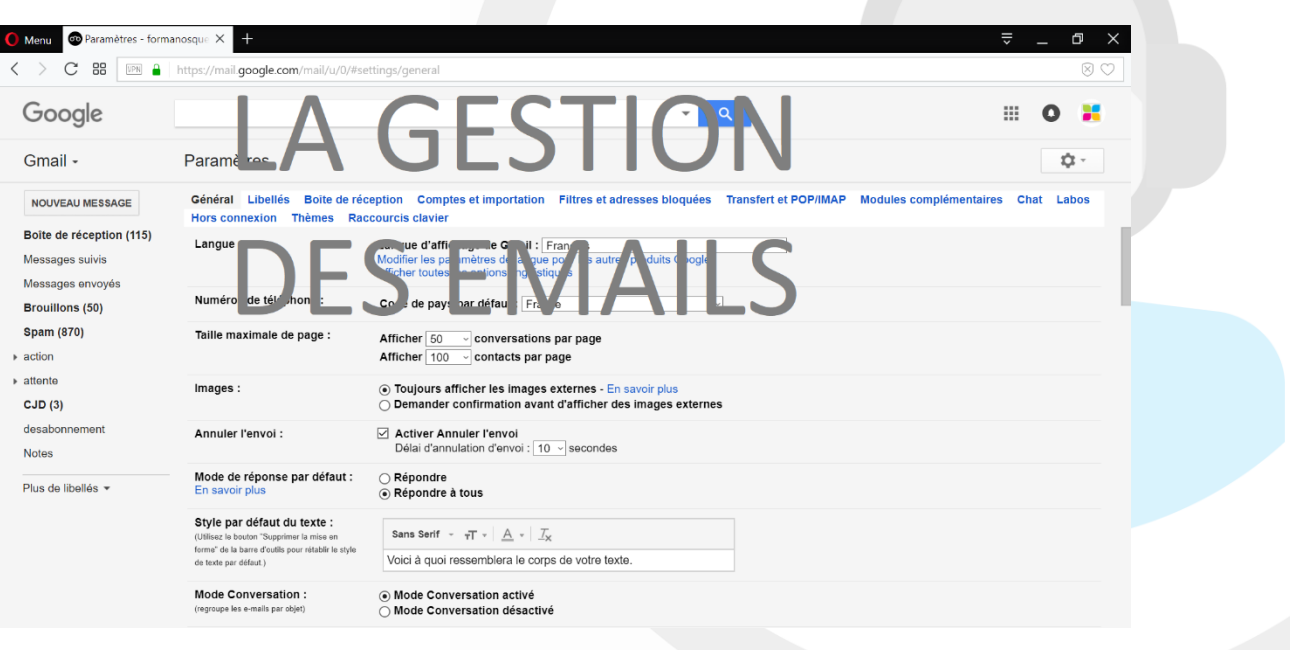

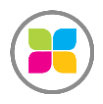

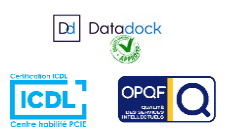

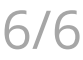